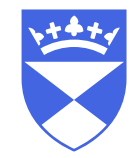

#### **School of Medicine University of Dundee**

#### Introduction to YuJa for Medical School teaching staff

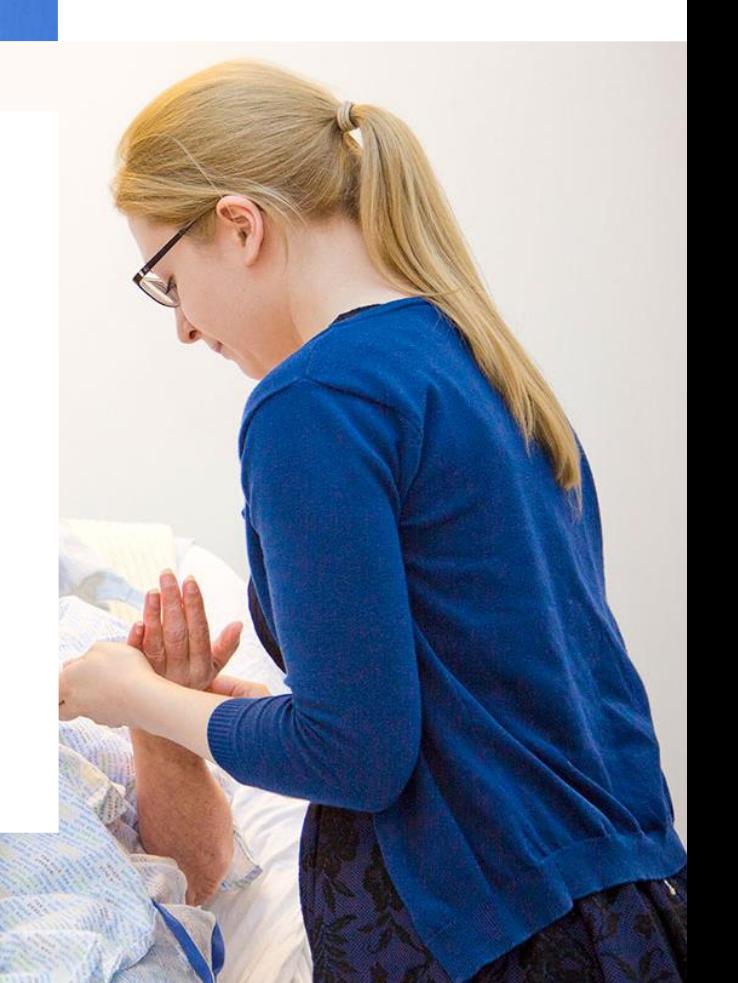

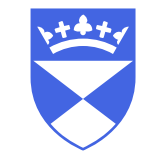

#### Introduction to YuJa - topics covered

A brief introduction on how you can use YuJa to create videos for teaching content.

- What is YuJa?
- Where do I log in?
- What equipment do I need?
- How do I put my recorded video on Moodle?
- YuJa resources (further help, guidance, examples)

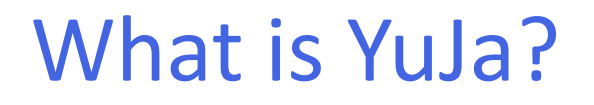

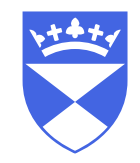

- YuJa is an application that lets you record and upload video content.
- Fully supported and recommend by the University of Dundee via TILT and CTIL teams.
- Once videos are uploaded to YuJa TILT can share them from a Moodle page ready for students to view.
- Videos are automatically captioned by Yuja

## What equipment do I need?

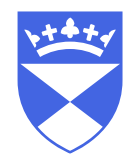

Pre-recording

- A desktop computer or laptop, connected or built in camera and microphone. You may choose to have your camera on or just record your voice.
- Mobile phone or tablet device.
- An allocated recording room within the Medical school or a pre-loaded laptop (please contact mbchb year1-3@dundee.ac.uk to book a room or laptop).

#### Live recording

- Any teaching room with a microphone and camera. Currently these are
	- o Gannochy, Wolfson and Tanis Drummond lecture theatres
	- o Flexible, Versatile and Interactive teaching rooms
- An Owl camera can be requested for other teaching rooms by emailing mbchb year1-3@dundee.ac.uk

### Where do I log in?

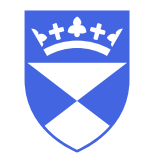

Please login to your account at [https://video.dundee.ac.uk](https://video.dundee.ac.uk/) (UoD account is required)

To create a recording click on 'Create Recording', you will then be prompted to the next step.

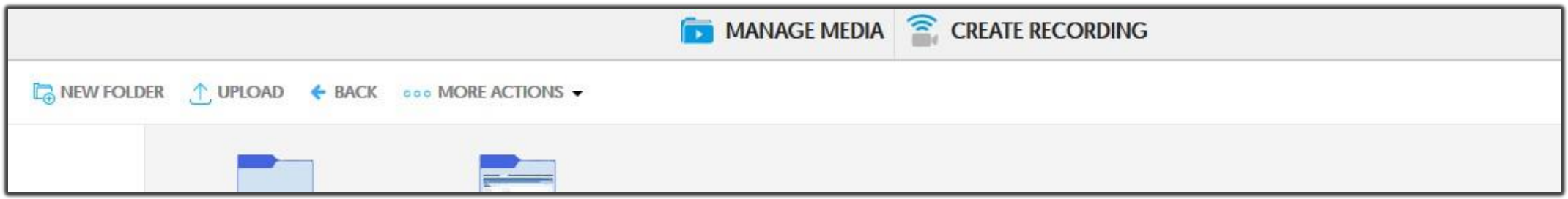

Mobile App - Record videos with a phone or tablet. Download 'YuJa Mobile' from your app store.

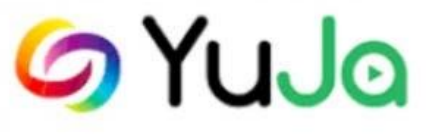

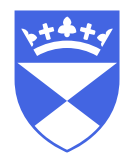

# How do I make a recording?

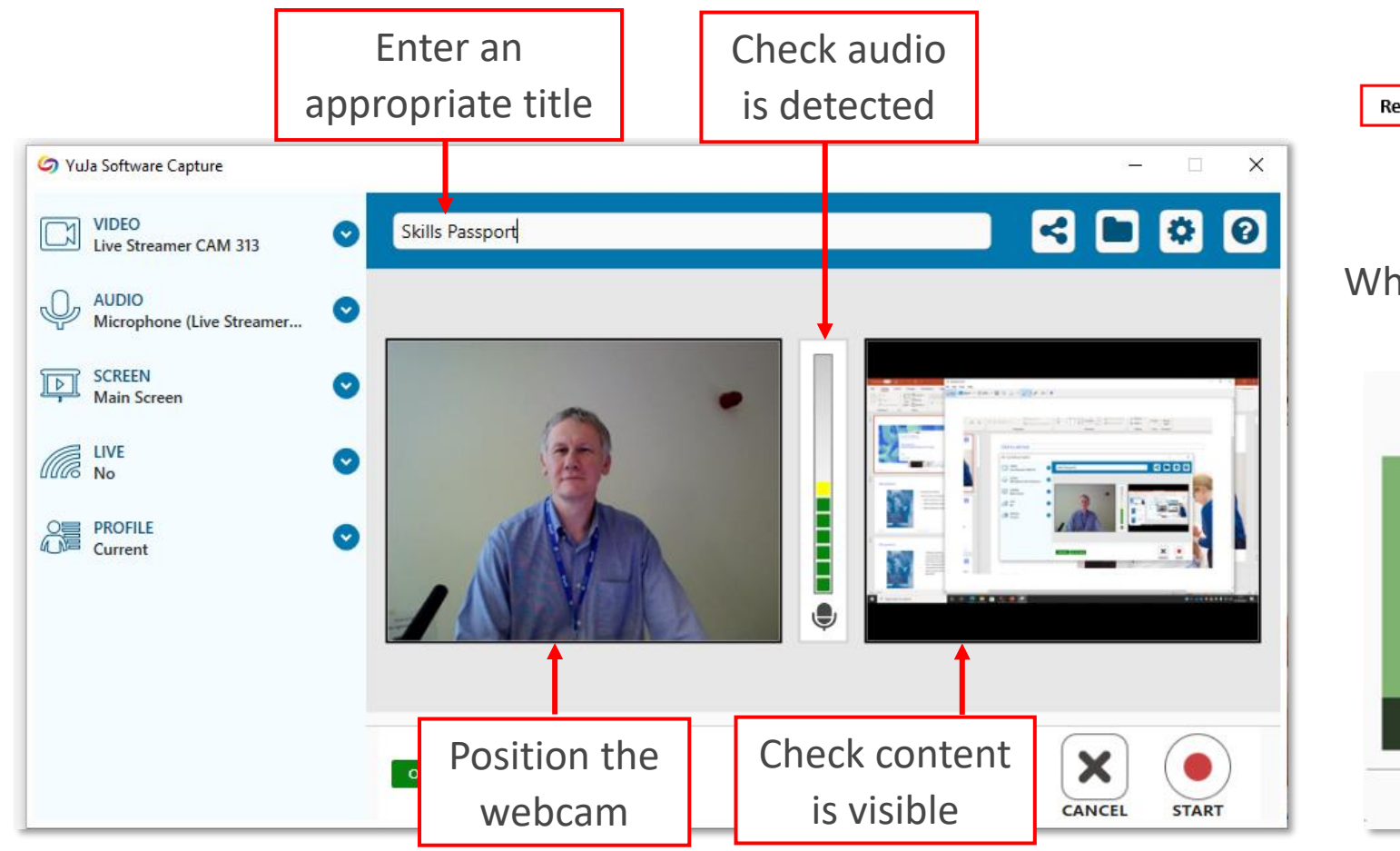

In the Preview screen…..  $\qquad \qquad \qquad \qquad \qquad$  Click  $\qquad \qquad \qquad$  and the recording toolbar appears..... **START** 

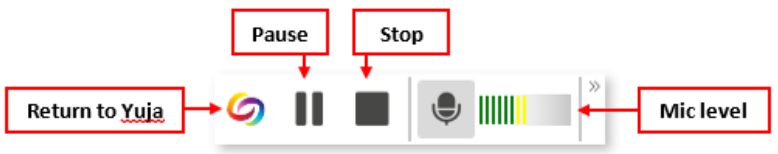

#### When you stop the recording press SAVE.

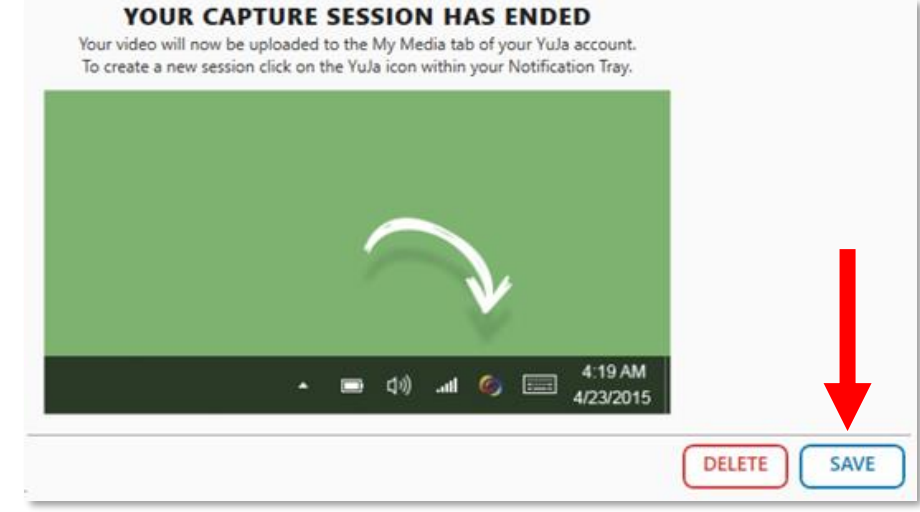

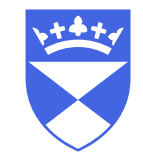

# How do I put my recorded video on Moodle?

- Find the direct link and the embed code for your video.
- Yuja Guide [sharing media using direct links or embed codes](https://support.yuja.com/hc/en-us/articles/360051850793)
- Email [tilt@dundee.ac.uk](mailto:tilt@dundee.ac.uk) and include the URL of the Moodle page the video should be viewed from.
- Video content will become part of your lecture materials/resources in Moodle.

# Guidance & Support

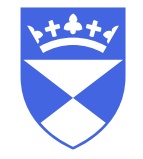

- UoD Guides
	- [Set up your camera to record your video](https://ctil.dundee.ac.uk/kb/set-up-your-camera-to-record-your-video/)
	- [Set up your microphone to record](https://ctil.dundee.ac.uk/kb/set-up-your-microphone-to-record/)
- YuJa Help centre
	- [Quick Start guides](https://support.yuja.com/hc/en-us/sections/360009227133-Quick-Start-for-Instructors-and-Content-Owners)
	- [Using the Mobile App](https://support.yuja.com/hc/en-us/articles/360043257433-Using-the-Mobile-App)
- TILT
	- [Staff Teaching Support](https://learningspaces.dundee.ac.uk/tilt/tilt-services/staff-teaching-support/)
	- [Overview of services](https://learningspaces.dundee.ac.uk/tilt/)

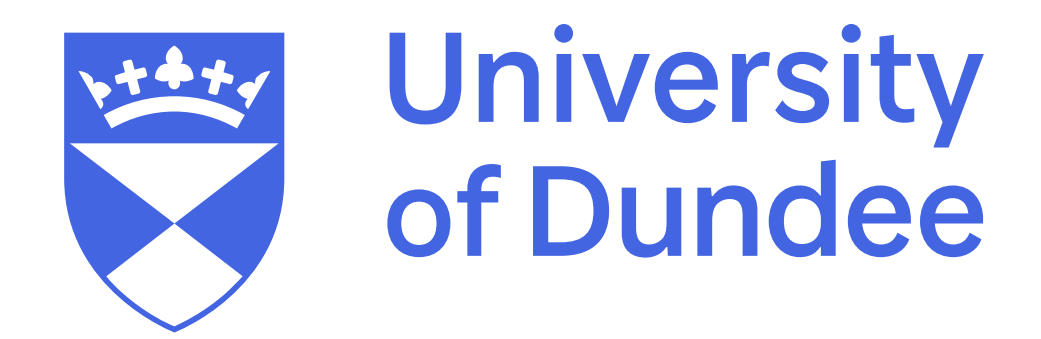

**dundee.ac.uk**